## **Registra movimenti paghe - Voci mensili**

Completato l'inserimento del foglio ore, si può utilizzare questa sezione per inserire manualmente delle voci, in aggiunta al risultato automatico dell'elaborazione.

Viene proposta una griglia contenente tutte le voci retributive già inserite nel periodo di elaborazione, e per ciascuna viene indicato il codice, la descrizione, la tipologia, la quantità, la tariffa, l'importo, la natura della voce e se è una voce o meno da stampare. Su ciascuna voce sarà possibile accedere in sola consultazione, in modifica, oppure eliminare l'associazione.

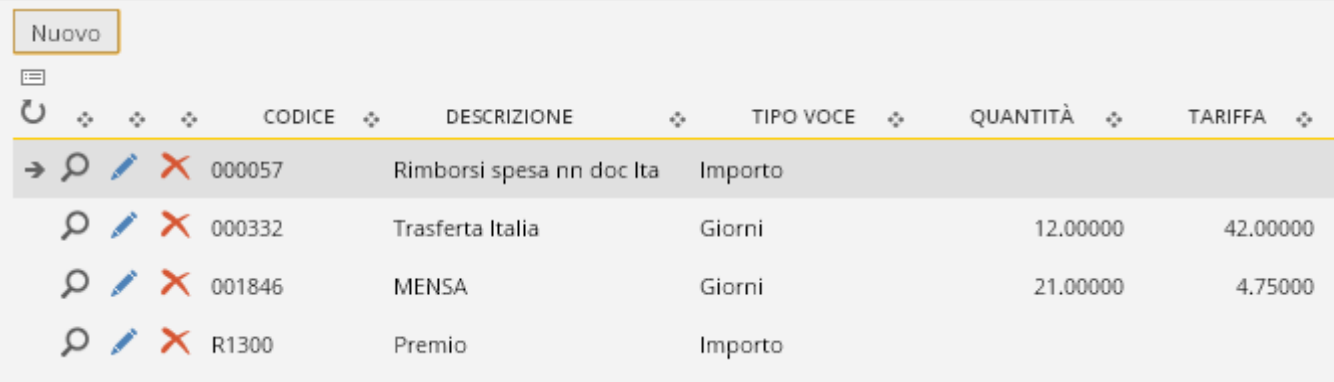

L'azione "Nuovo" apre il dialogo di inserimento della nuova voce.

Per la [definizione/controllo](https://infinitycloud.it/HelpOnline/jsp/zhut_thtmlprint_portlet.jsp) sui campi fare riferimento agli archivi di elaborazione dipendente, sezione "Voci retributive".